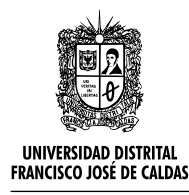

<http://revistas.udistrital.edu.co/ojs/index.php/azimut>

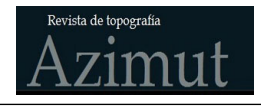

*Control Interno* **artículo de investigación**

## EXTRACCIÓN DE CUERPO DE AGUA UTILIZANDO TÉCNICAS DE ANÁLISIS DE MEZCLA Y MORFOLOGÍA MATEMÁTICA

Germán Torrijos  $C<sup>1</sup>$  $C<sup>1</sup>$  $C<sup>1</sup>$ 

**Para citar este artículo**: Torrijos, G., Extracción de cuerpo de agua utilizando técnicas de análisis de mezcla y morfología matemática. Revista Topografica Azimut, (4), 53-60.

**Recibido: 12-enero-2012 / Aceptado: 30-julio-2012**

#### **Resumen**

En este trabajo se utilizó Percepción Remota junto al Procesamiento Digital de Imágenes (PDI) para la extracción del cuerpo de agua (represa de Sao Paulo), utilizando una imagen orbital. Las técnicas escogidas o seleccionadas fueron análisis de mezcla, que tienen como fundamento teórico la proporción espectral en el elemento de resolución y tienen por objetivo generar imágenes-fracción correspondientes a los componentes puros presentes en un elemento de resolución, en el caso vegetación, suelo y agua, y Morfología Matemática (MM), que es apta para procesar las imágenes teniendo en cuenta la geometría de los conjuntos contenidos en ellas. Los resultados obtenidos mostraron que las técnicas utilizadas fueron eficaces, comprobando que pueden ser utilizadas para detección de características cartográficas en imágenes digitales y que las mismas pueden ser utilizadas posteriormente en procesos convencionales de actualización cartográfica.

**Palabras clave:** Procesamiento Digital de Imágenes, Morfología Matemática

#### **Abstract**

This paper used by the Remote Sensing Digital Image Processing (PDI) for the extraction of the water body (Sao Paulo) using an orbital imaging. The techniques selected were chosen or mixture analysis, which is based on the item proportion spectral resolution and aims to generate fraction images, corresponding to the pure components present in a resolution element, for vegetation, soil and water / shade and Mathematical Morphology (MM), which is capable of processing images taking into account the geometry of the sets contained in them. The results showed that the techniques used were effective, proving that can be used for cartographic feature detection in digital images and that they can subsequently be used in conventional cartographic updating processes.

**Key words**: Digital Image Processing, Mathematical Morphology

<span id="page-0-0"></span><sup>1</sup> Profesor Asistente Ingeniería Topográfica Universidad Distrital Francisco José de Caldas

# INTRODUCCIÓN

La hidrografía Brasilera permite la exploración económica diversificada, tal como las fuentes de agua potable, la irrigación agrícola y la producción de energía. Además de lo anterior, la red hidrográfica de Brasil es considerada la más extensa del mundo, con aproximadamente 55.500 km<sup>2</sup>.

Los datos obtenidos por percepción remota demuestran ser una herramienta importante para la detección de diagnóstico y planeación de actividades. El gran volumen de datos suministrado por satélites de recursos naturales y el desarrollo de la informática, tienen en auge la aparición de varias técnicas para el procesamiento de imágenes digitales. Estas imágenes pueden ser consideradas fuente de datos para estudios, donde la detección de alteraciones de características de la superficie terrestre es una de las principales tareas en el área de la cartografía.

El análisis de mezcla es una manera de verificar cuales son los componentes primarios o puros del pixel y como resultado se originan imanes fracción, que representan las proporciones de los componentes en la mezcla espectral.

La Morfología Matemática es una de las herramientas que permite la extracción de esos objetos de interés, ella comprende el área que estudia propiedades topológicas y estructurales de los objetos a partir de sus imágenes, teniendo como objetivo describir cuantitativamente sus estructuras geométricas.

## OBJETIVO

El objetivo de este trabajo es la extracción del cuerpo de agua en la represa de Sao Paulo, por medio de procesamiento digital de imágenes, con herramientas de análisis de mezcla y técnicas de morfología matemática.

# FUNDAMENTACIÓN TEÓRICA

### **Análisis de Mezcla**

El análisis de mezcla es una manera de verificar cuales son los componentes primarios o componentes puros del pixel, donde el pixel es el resultado de la mezcla o combinación lineal de varios componentes considerados puros en su formación, donde contiene informaciones sobre la proporción y la respuesta espectral de cada componente.

El fenómeno de mezcla espectral se da debido al hecho que la radiancia registrada por un sensor es la suma de las radiancias de todos los materiales dentro del campo de visada instantáneo (IFOV) del sensor.

El análisis de mezcla utiliza un modelo de combinación espectral para describir y separar la contribución de cada material dentro del pixel, donde el mismo se basa en el presupuesto que la respuesta espectral de cada pixel puede ser modelada como una combinación lineal de componentes puros [\(Novo & Shimabukuro, 1994](#page-7-0)).

El modelo de mezcla espectral fue desarrollado para descomponer la imagen multiespectral en tres componentes, de acuerdo con el "uso de la tierra" de cada pixel representado en la imagen.

De acuerdo con [\(Ponzoni & Shimabukuro, 2007\)](#page-7-1), el modelo lineal de mezcla espectral puede ser escrito como:

$$
r_i = a*vege_i + b*suelo_i + c*água_i + e_i \qquad (1)
$$

Donde,

r i : Reflectancia espectral media para la i-esima banda espectral;

a, b, y c: Reflectancia espectal de la componente en el pixel para la banda espectal;

vege<sub>i</sub> , suelo<sub>i</sub> , agua<sub>i</sub> : valor de proporción de cada componente en el pixel;

e<sub>i</sub> : Error de estimación para la i-esima banda

El resultado de la composición lineal es la generación de tres imágenes fracción, cada una conteniendo información de los tres constituyentes del pixel: vegetación, suelo y agua.

#### **Morfología Matemática**

La Morfología Matemática tuvo su inicio en la década de los sesenta, más exactamente entre los años 1964 y 1968, en la Escuela Superior de Minas de Paris, como resultado de los estudios realizados por un grupo de investigadores liderado por George Matheron y Jean Serra.

La palabra Morfología es originaria del Griego y significa tratado ( logos) de las formas ( morphos). El propósito original era analizar estructuras geométricas, en imágenes microscópicas de muestras de rocas o materiales, y relacionar los resultados con propiedades físicas de los materiales [\(BANON; & BARRERA; 1994](#page-7-2)).

Según [SOILE \(1999\),](#page-7-3) la Morfología Matemática puede ser definida como una teoría para el análisis de estructuras espaciales. Es llamada de Morfología porque tiende analizar la forma de los objetos. Es matemática en el sentido que el análisis se fundamenta en la teoría de conjuntos, integrales geométricas y algebra booleana.

Por eso, la Morfología Matemática no es apenas una teoría, sino también una poderosa técnica de análisis de imágenes.

## MATERIALES Y MÉTODOS

En este trabajo fueron utilizados tres recortes de imágenes CBERS 2, instrumento sensor CCD, adquiridas en el año 2007. Las imágenes fueron obtenidas de la página del Instituto Nacional de Pesquisas (Investigaciones) Espaciales (INPE – www.inp.br), de las bandas disponibles, se escogieron las bandas 3, 4, y 5 (rojo, infrarrojo próximo y pancromática), por presentar informaciones con mayor contraste espectral de los objetos.

La manipulación de las imágenes fue realizada a través del software Idrisi que es un software de Procesamiento Digital de Imágenes (PDI), desarrollado por "Graduate School of Geography" de la "Clark University" y proyectado para el análisis de datos geográficos en formato matricial, [EASTMAN \(2006\),](#page-7-4) y la caja de herramientas (Toolbox) de Morfología Matemática (MM), desarrollada por la **[SDC](#page-7-5)** Information Systems, que corre acoplada al software MATLAB.

Luego de adquirir la imagen a través del Instituto Nacional de Pesquisas Espaciales, se realizó un corte de la misma para la ubicación del área de trabajo, conforme es mostrado en la [\(Figura 1](#page-2-0)).

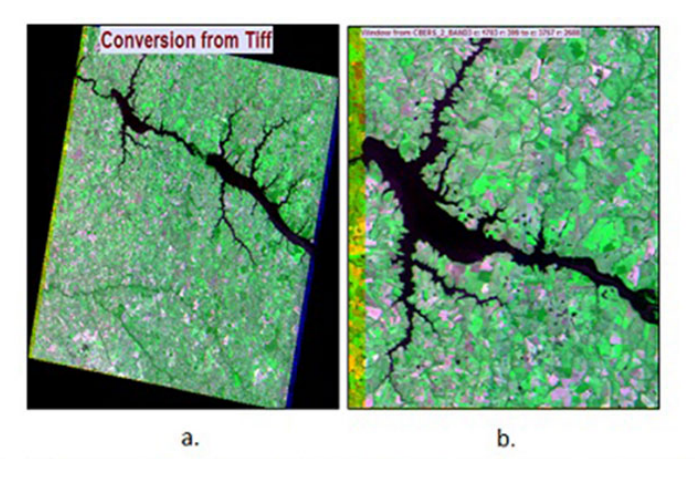

<span id="page-2-0"></span>Figura 1. Imagen original(a), obtenida a través del INPE e imagen recortada (b)

Posteriormente se inició el proceso de la obtención de las imágenes fracción. Primero, fue necesario crear un archivo de firmas espectrales, lo más puro posible como representación de los pixels de los objetos a identificar. Para realizar lo anterior fue necesario adquirir muestras de agua, suelo y vegetación, en sitios donde no se presentara ningún tipo de mezcla o combinación de los mismos. Las regiones de donde fueron recolectadas las muestras fueron escogidas de la siguiente forma:

- Vegetación: área que contenga pixels de color verde claro, sin contener variabilidad de la tonalidad;
- Cuerpo de agua: área que contenga pixels de color negro;
- Suelo: área que contenga pixels de color magenta y sin variabilidad de tonalidad.

Debido a la gran variabilidad de la imagen analizada, principalmente cundo los tipos de vegetación presentes, en diferentes estadios de la imagen, se encontró cierta dificultad en la identificación de pixels que fueron considerados puros para cada una de las muestras.

Para crear las imágenes fracción se parte de una imagen con los mismos parámetros de la imagen original. Posteriormente se utilizaron los polígonos seleccionados como muestras en la imagen para generar un archivo de firmas, este archivo fue definido analizando los histogramas y el número de pixels para cada clase el cual correspondió a 30 pixels como mínimo por clase.

De esta forma se originaron las imágenes fracción resultantes del modelo de análisis de mezcla, con base en el modelo de mezcla lineal, que parte del supuesto que el pixel es el resultado de la mezcla de varios componentes considerados puros en su formación.

Obtenidas las imágenes fracción, se escoge la que mejor representó el cuerpo de agua y se inician los procesamientos morfológicos.

## RESULTADOS

Las (**[Figura 2](#page-3-0)**), muestra a continuación las imágenes fracción generadas de los componentes puros de agua, vegetación y suelo, respectivamente. Efectuando un análisis de las componentes en tonos de gris, es posible notar que los pixels con

<span id="page-3-0"></span>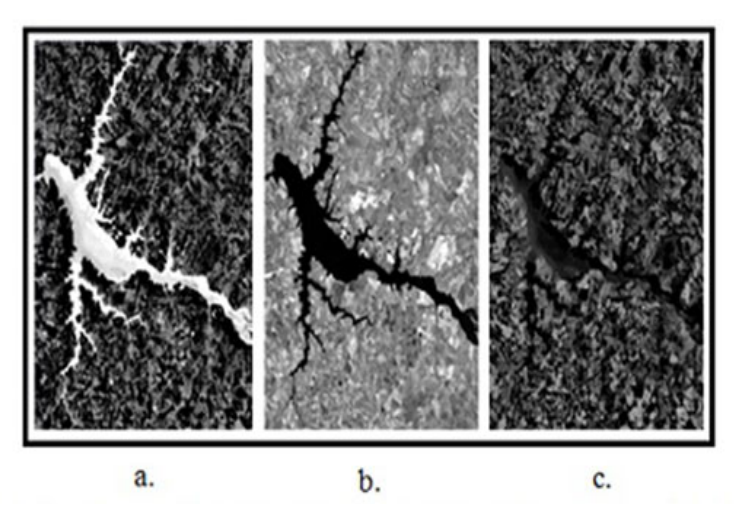

Figura 2. Imágenes fracción, para los componentes puros de agua(a), vegetación(b) y suelo(c)

atributo más próximos de uno (1) blanco representan los objetos correspondientes al componente puro en cuestión, por ejemplo, en la componente pura de vegetación, los piexels con atributos más próximos de uno (1) representan la vegetación, cuanto menos presencia de vegetación, más oscuros son los pixels.

La imagen fracción que mejor diferencia el cuerpo de agua de los otros objetos e la componente pura de agua. Por esta razón esta imagen fue seleccionada para la extracción del cuerpo de agua utilizando Morfología Matemática. La imagen fue convertida en niveles de gris utilizando el software Irfan Veiw, para poder utilizarla con el software Matlab®.

El primer paso después de convertir la imagen en niveles de grises fue iniciar los procesamientos morfológicos, donde se realizó un pre-procesamiento en la imagen tratando de mejorar la calidad visual, aumentando el contraste entre los objetos de interés y los otros objetos y disminuyendo la diferencia entre los objetos de fondo. Los limites utilizados se alteran de acuerdo con el interés presente que se tenga en cada imagen y los valores de brillo de los mismos, la mayoría de estos límites fueron obtenidos a través del análisis del histograma. Como primer procesamiento de realce se aplicó el operador addm, cuya función es crear una nueva imagen por la adición de otras dos, con saturación. El límite escogido fue 60. El resultado se muestra en la [\(Figura 3](#page-4-0)).

En la secuencia el operador utilizado fue el hdome, con limite 30, ese operador tiene por objetivo alterar los valores de brillo de la imagen. El resultado de la aplicación de este operador se muestra en la ([Figura 4\)](#page-5-0)

Finalizada la etapa de pre-procesamiento la imagen fue binarizada a través del operador binary, con un límite de 205. Este valor fue obtenido a través del análisis del histograma de la imagen. Los valores de los pixels que se encontraron por debajo del límite estipulado asumieron el valor de cero (0) correspondiente al color negro y los valores que se encontraron por encima del límite estipulado asumieron un valor de uno (1) blanco. El resultado de la aplicación de este operador está ilustrado en la (**[Figura 5](#page-5-1)**).

<span id="page-4-0"></span>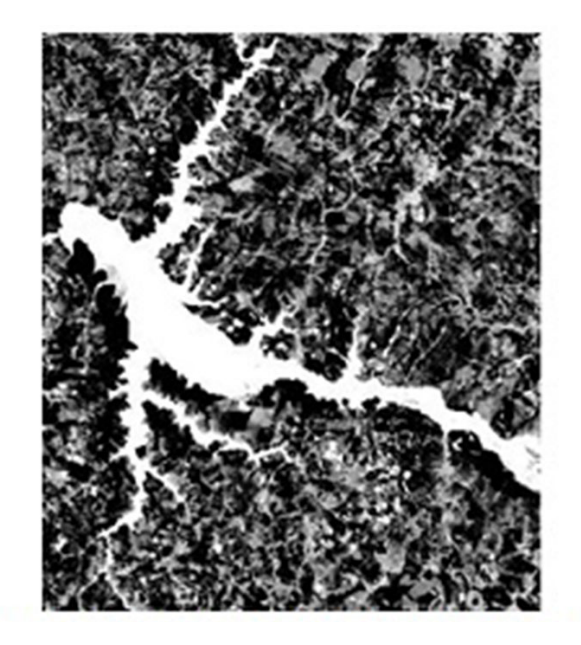

**Figura 3.** Apliacación del operador addm

Germán Torrijos C.

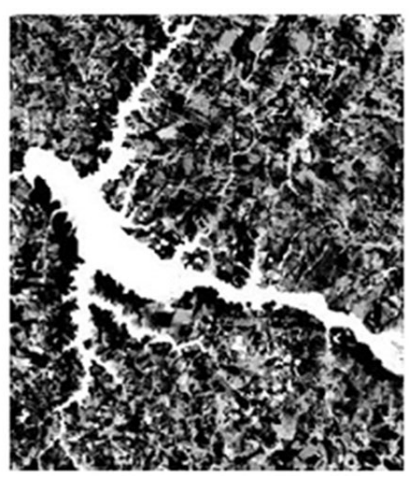

Figura 4. Resultado de la aplicación del operador hdome

<span id="page-5-0"></span>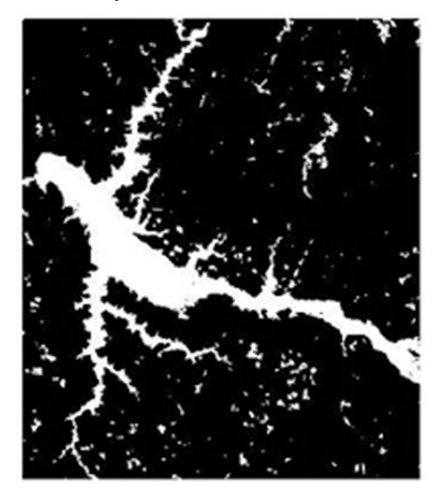

Figura 5. Resultado de la apliación del operador binary

<span id="page-5-1"></span>A partir de la  $(Figura 5)$  $(Figura 5)$ , es posible apreciar los ruidos presentes en la imagen, antes de eliminarlos fue necesario dilatar la imagen con el objetivo de conectar los puntos o regiones de la parte de interés y así posteriormente retirar los ruidos, sin alterar el objeto de interes. El operador utilizado para la dilatación fue el dil, con el elemen-to estructurante secross. La ([Figura 6](#page-6-0)) ilustra el resultado de la aplicación del operador.

Se observa en la (Figura 6) la persistencia de ruidos, por esta razón se aplicó el operador areaopen con un límite de 5000, con el objetivo de eliminar los ruidos en la imagen, porque este operador tiene por objetivo remover en una imagen binaria cualquier componente con área

menor que el valor límite encontrado. El resultado de la aplicación de este operador se observa en la ([Figura 7\)](#page-6-1).

Luego la imagen fue "erodida" por la aplicación del operador "ero" con el elemento estructurante "secross", retornando a us forma original. En la [\(Figura 8](#page-6-2)).

De la ([Figura 8\)](#page-6-2) podemos afirmar que los "caracteristicas geometricas" del objeto extraído se conservaron manteniendo sus propiedades y rasgos originales.

En la ([Figura 9](#page-7-6)). se observa el cuerpo de agua extraído sobrepuesto sobre la imagen original.

Mediantes la [\(Figura 9\)](#page-7-6)., es posible comprobar visualmente que el cuerpo de agua fue totalmente detectado, dando un buen resultado en la extracción con preservación e integridad del objeto.

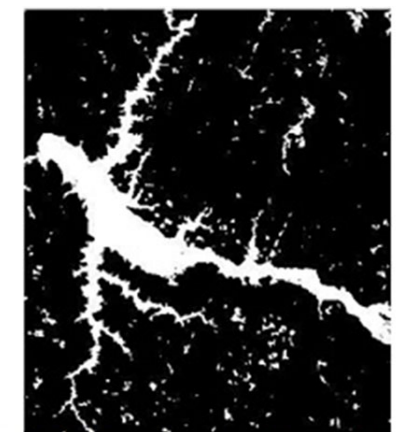

Figura 6. Resultado de la aplicación del operador *dil - secross*

<span id="page-6-0"></span>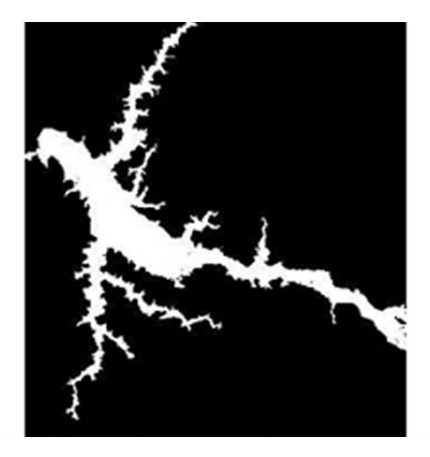

Figura 7. Resultado de la aplicación del operador *areaopen* 

<span id="page-6-2"></span><span id="page-6-1"></span>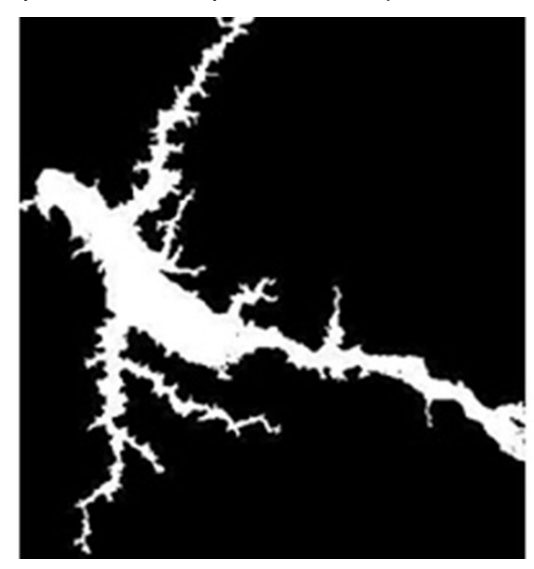

Figura 8. Resultado del operador *er (secross)* 

Germán Torrijos C.

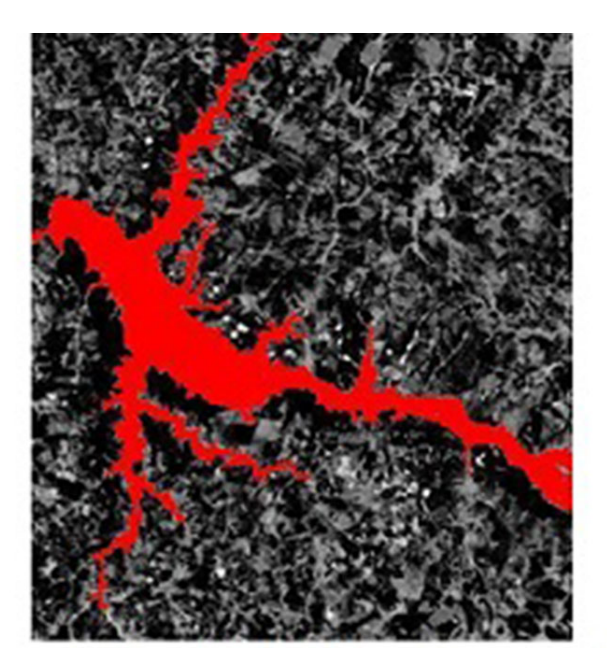

**Figura 9.** Resultado de la sobre posición

#### <span id="page-7-6"></span>**CONCLUSIONES**

A través de los resultados obtenidos y presentados, es posible concluir que las herramientas utilizadas de análisis de mezcla juntamente con la Morfología Matemática son técnicas eficaces en lo referente a la extracción de características cartográficas.

Se resalta que la selección de los operadores y límites adecuados contribuyeron fundamentalmente para la detección de las características del cuerpo de agua, en la cual el resultado indica que los procesamientos Morfológicos empleados fueron adecuados. Un hecho importante de ser destacado es que la aplicación de los operadores morfológicos no alteraron la posición de las características del cuerpo de agua.

La extracción de cuerpos de agua es importante en el área de la Cartografía porque estas características pueden ser utilizadas en procesos convencionales de actualización de productos cartográficos que tengan por ejemplo, la delimitación de las

extensiones de represas, lagos o reservatorios de agua para hidroeléctricas, entre otras aplicaciones.

## **REFERENCIAS**

- <span id="page-7-2"></span>BANON, G. J. F. & BARRERA, J. (1994) Bases da Morfologia Matemática para análise de imagens binárias – Recife, UFPE.
- <span id="page-7-4"></span>EASTMAN, J R. (2006). IDRISI Andes: Guide to GIS and image processing. Manual versión 15. Worcester: Clark University.
- <span id="page-7-0"></span>NOVO, E. M. L. M. & SHIMABUKURO, Y. E.(1994). Spectral mixture analysis of inland tropical waters. International Journal of Remote Sensing, p. 1351-1356.
- <span id="page-7-1"></span>PONZONI, F. J. & SHIMABUKURO, Y. E. (2007). Sensoriamento Remoto no Estudo da Vegetação. São José dos Campos: Editora Parêntese.
- <span id="page-7-5"></span>SDC Morphology Toolbox. Disponível em: Acessado em: 10/02/2010.
- <span id="page-7-3"></span>SOILE, P. (1999) Morphological image analysis: principles and applications. Berlin Heidelberg; Springer-Verlag.